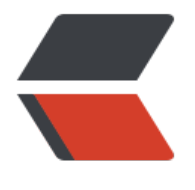

链滴

## 运[维面试](https://ld246.com)题

作者: lingfei0312

- 原文链接:https://ld246.com/article/1497866458357
- 来源网站: [链滴](https://ld246.com/member/lingfei0312)
- 许可协议:[署名-相同方式共享 4.0 国际 \(CC BY-SA 4.0\)](https://ld246.com/article/1497866458357)

<p><span><strong>1. cat -n file1file2 命令的意思是? B</strong></span></p> <p><span>A 只会把文件file1的内容输出到屏幕上。<br />B 把文件file1和file2连在一起,然后输 到屏幕上。<br />C 创建文件file1和file2<br />D 把file2的内容输出到file1中并保存<br /><stron >2. Linux下查看服务程序占用的端口命令是什么? B</strong></span></p>

<p><span>A ps -aux<br />>>/>>B netstat &ndash;apn<br />>>/>>C watch<br />>/>>D lsof<br />><strong> . 对于Linux说法, 下列说法正确的是 ( A ) </strong></span></p>

<p><span>A 线性访问内存非法时,当前线程会进入信号处理函数<br />B 用mv命令移动文件时 文件的修改时间会发生变化<br />C ulimit -c设置的是函数调用栈的大小<br />D malloc函数是应 程序向操作系统申请内存的接口<br /><strong>4. 在Linux系统上,下面那个命令不可以用来查看 件内容(B)</strong></span></p>

<p><span>A cat<br />>B ls<br />> />C less<br />> />D more<br />><strong>5. 下面哪个命令可以从 本文件的每一行中截取指定内容的数据。 D</strong></span></p>

<p><span>A cp<br />B dd<br />> />C fmt<br />>> />D cut<br /><strong>6. Linux下查看磁盘使用 况的命令是? B</strong></span></p>

<p><span>A dd<br />>B df<br />> />C top<br />br />D netstat<br />><strong>7. 设umask为002, 则 建立的文件的权限是什么? A</strong></span></p>

<p><span>A -rw-rw-r&ndash;<br />>/>>>B rwxrwx-w-<br />>r />C &mdash;&mdash;-w-<br />>r />D rwx wxr-x<br /><strong>8. Linux系统中某个可执行文件属于root并且有setuid,当一个普通用户mike 行这个程序时,产生的进程的有效用户和实际用户分别是 ? A</strong></span></p>

<p><span>A root mike<br />B root root<br />C mike root<br />D mike mike<br />E dea on mike<br />F mike deamon<br /><strong>9. 在linux系统中,用来存放系统所需要的配置文 和子目录是 A</strong></span></p>

<p><span>A /etc<br />br />B /var<br />br />C /root<br />br />D /home<br />><strong>10. 文件exer1 的 问权限为rw-r–r–, 现要增加所有用户的执行权限和同组用户的写权限, 下列命令正 的是 A</strong> </span> </p>

 $<$ p $>$ <span $>$ A chmoda+xq+w exer1 $<$ br  $/$  $>$ B chmod 765 exer1 $<$ br  $/$  $>$ C chmodo+x exer1 $<$ br  $/$ D chmodg+w exer1<br />><strong>11. linux查看系统活跃进程的命令是? A</strong></span>  $/p$ 

<p><span>A ps<br />B netstat<br />>/>>C df<br />>D ifconfig<br />><strong>12. 用什么命令来 示当前目录? A</strong></span></p>

<p><span>A echo \$(pwd)<br />B echo pwd<br />C \$pwd<br />D pwd | echo<br /><stron >13. crontab文件由6个域组成,每个域之间用空格分隔,下列哪个排列方式是正确的? B</strong  $<$ /span $>$  $<$ /p $>$ 

<p><span>A MIN HOUR DAY MONTH YEAR COMMAND<br />B MIN HOUR DAY MONTH AYOFWEEK COMMAND<br />>C COMMAND HOUR DAY MONTH DAYOFWEEK<br />>D COM AND YEAR MONTH DAY HOUR MIN<br />> /> <strong>14. 在 Linux 中查看 ARP 缓存记录的命令是?  $A$  </strong> </span> </p>

<p><span>A &ldquo;arp &ndash;a&rdquo;<br />br />B &ldquo;arp &ndash;d&rdquo;<br /> dquo;arp -L"<br />br />D &ldquo;arp &ndash;D&rdquo;<br />> <strong>15. 以下函数中, 其他函数不属于一类的是\_\_\_\_\_\_。 D</strong></span></p>

<p><span>A fread<br />B gets<br />C getchar<br />D pread<br />E getline<br />F scanf br /><strong>16. 在xdm的配置目录中,哪个文件用来设置在用户通过xdm登录后自动起动的应用 序? B</strong></span></p>

<p><span>A The Xsession file<br />B The Xsetup\_0 file<br />C The Xstart\_up file<br />D T e GiveConsole file<br /><strong>17. linux下给文件start.sh设置权限为自己可读可修改可执行,组 用户为可读可执行不可修改,其余用户没有任何权限,那么设置该文件权限的命令为() B</strong></sp  $n$  >  $\lt$ / $p$  >

<p><span>A chmod start.sh 706<br />B chmod start.sh 750<br />C chmod start.sh 705<br >D chmod start.sh 777<br /><strong>18. 采用多路复用I/O监听3个套接字的数据时,如果套接 描述符分别是: 5,17,19,则</strong><br />>>><strong>select(int maxfd,struct fd\_set\* rdset,NULL, ULL)</strong><br />>/strong>#的maxfd应取为() B</strong></span></p>

<p><span>A 4<br />> />B 20<br />> />C 5<br />> />D 9<br />><strong>19. Linux系统中某个可执行文 属于root并且有setid, 当一个普通用户 mike运行这个程序时, 产生的进程的有效用户和实际用户分 是? A</strong></span></p>

<p><span>A root mike<br />>/> />B root root<br />>/>/>C mike root<br />>/> mike mike<br />>/> on mike<br />F mike deamon<br /> <strong>20. 在Linux 系统中, 在运行一个程序时, 程序中 初始化的全局变量会被加载到以下哪个内存段中? A</strong></span></p>

<p><span>A BSS<br />>FEXT<br />br />C DATA<br />>> />D STACK<br />><strong>21. int main(){fo k()||fork();}共创建几个进程: C</strong></span></p>

<p><span>A 1<br />> />B 2<br />
2<br />
2<br />
2<br />
D 4<br />
2<br />
F 6<br />
F 6<br />
strong>22. 不需要 译内核的情况是 ()。 D</strong></span></p>

<p><span>A 删除系统不用的设备驱动程序时<br />B 升级内核时<br />C 添加新硬件时<br />D 将网卡激活<br /> <strong>23. 下列关于管道(Pipe)通信的叙述中, 正确的是() C</strong> </span  $\langle$ /p>

<p><span>A 一个管道可以实现双向数据传输<br />B 管道的容量仅受磁盘容量大小限制<br />C 程对管道进行读操作和写操作都可能被阻塞<br />D 一个管道只能有一个读进程或一个写进程对其操 <br /><strong>24. (多选)下面哪些命令可以查看file1文件的第300-500行的内容? ABC</stron  $>\frac{}{}$  > </span> </p>

<p><span>A cat file1 | tail -n +300 | head -n 200<br />B cat file1| head -n 500 | tail -n +300 br />C sed -n '300,500p' file1<br /> <strong>25. (多选)如何查看当前Linux系 的状态,如CPU使用,内存使用,负载情况,下列描述正确的是? ABC</strong></span></p>

<p><span>A 可以使用top命令分析CPU使用,内存使用,负载等情况<br />B 可以使用free查看 存整体的使用情况<br />C 可以使用cat /proc/meminfo查看内存更详细的情况<br />D 以上描述 不正确<br /><strong>26. (多选)下面的内存管理模式中,会产生外零头的是() BD</strong>  $/$ span $>$  </p>

<p><span>A 页式<br />>/>>B 段式<br />>/>>>C 请求页式<br />>> />D 请求段式<br />><strong>27. (多选 bash中,需要将脚本demo.sh的标准输出和标准错误输出重定向至文件demo.log,以下哪些用法是 确的() ABC</strong></span></p>

<p><span>A bash demo.sh &amp;&gt;demo.log<br />B bash demo.sh&gt;&amp;demo.log br />C bash demo.sh >demo.log 2>&1<br />D bash demo.sh 2&gt;demo.log 1&g ;demo.log<br /><strong>28. (多选) 现在将/目录下的www文件权限改为只有主用户有执行的权 的有 AC</strong></span></p>

<p><span>A chmod 100 /www<br />B chmod 001 /www<br />C chmod u+x ,g-x,o-x /ww <br />D chmod o-x,g-x,u-x /www<br />> /><strong>29. (多选)有命令:</strong><br />>/>><stro g>awk'BEGIN { Arr[2,79]=78  $\longrightarrow$  }'</strong><br />> /><strong>为了让执行 结果是78, 应该填()语句 ABCD</strong></span></p>

<p><span>A print Arr[&ldquo;2\03479&rdquo;]<br />br />B print Arr[2,79]<br />>>>C idx=2 SUBSE 79;print Arr[idx]<br />D print Arr[ 2, 79]<br /><strong>30. (填空题)在linux中,某文件的权 为: drw-r–r–, 该权限用数值形式表示为 <span style="text-decoration: underline; >644</span>, 修改文件权限用 <span style="text-decoration: underline;">chmod</span> 命令。</strong></span></p>

<p><span><strong>&nbsp;</strong></span></p>

<p><span><strong>&nbsp;</strong></span></p>

<p><span><strong>1、Linux如何挂载windows下的共享目录?</strong><br /></span><spa >mount.cifs //IP地址/server /mnt/server -o user=administrator,password=123456<br />linux 下的server需要自己手动建一个 后面的user与pass 是windows主机的账号和密码 注意空格 和逗号</  $pan \times /p$ 

<p><span><strong>2、如何查看http的并发请求数与其TCP连接状态?</strong><br /></span <span>netstat -n | awk &lsquo;/^tcp/ {++b[\$NF]}&rsquo; END {for(a in b) print a,b[a]}&rsquo  $<$ /span> $<$ /p>

<p><span>还有ulimit -n 查看linux系统打开最大的文件描述符,这里默认1024,不修改这里web 务器修改再大也没用。若要用就修改很几个办法,这里说其中一个:<br />修改/etc/security/limits. onf<br /> \* soft nofile 10240<br /> \* hard nofile 10240<br />  $\frac{1}{2}$ 宫后生效</span></p>

<p><span><strong>3、如何用tcpdump嗅探80端口的访问看看谁最高?</strong><br /></spa > <span>tcpdump -i eth0 -tnn dst port 80 -c 1000 | awk -F&rdquo;.&rdquo; &lsquo;{print \$1 Prime;."\$2″."\$3″."\$4″."}' | sort |uniq  $-c$  | sort -nr | head-5</span></p>

<p><span><strong>4、如何查看/var/log目录下的文件数?</strong><br /></span><span>ls

/var/log/ -1R | grep "-" | wc -l</span></p>

<p><span><strong>5、如何查看Linux系统每个ip的连接数?</strong><br /></span><span> etstat -n | awk '/^tcp/ {print \$5}' | awk -F: '{print \$1}' | sort | uniq  $-c$  | sort  $-rn$  </span> </p>

<p><span><strong>6、shell下生成32位随机密码</strong><br /></span><span>cat /dev/u andom | head -1 | md5sum | head -c 32  $>q;2$   $>q;7$  /pass  $<$ /span $>$ 

<p><span><strong>7、统计出apache的access.log中访问量最多的5个ip</strong><br /></sp  $n$  < span > cat access. log | awk &  $\log_{10}$ ; {print \$1}& rsquo; | sort | uniq -c | sort -n -r | head -5</ pan></p>

<p><span><strong>8、如何查看二进制文件的内容?</strong><br /></span><span>我们一 通过hexdump命令 来查看二进制文件的内容。<br />hexdump -C XXX(文件名) -C是参数 不同的 数有不同的意义<br />-C 是比较规范的 十六进制和ASCII码显示<br />-c 是单字节字符显示<br />- 单字节八进制显示<br />-o 是双字节八进制显示<br />-d 是双字节十进制显示<br />-x 是双字节 六进制显示</span></p>

<p><span><strong>9、ps aux 中的VSZ代表什么意思,RSS代表什么意思? </strong><br />></ pan><span>VSZ:虚拟内存集,进程占用的虚拟内存空间<br />RSS:物理内存集,进程战用实际物理内 空间</span></p>

<p><span><strong>10、如何检测并修复/dev/hda5?</strong><br /></span><span>fsck 来检查和维护不一致的文件系统。若系统掉电或磁盘发生问题,可利用fsck命令对文件系统进行检查< span $><$ /p $>>$ 

<p><span><strong>11、介绍下Linux系统的开机启动顺序</strong><br /></span><span>加 BIOS–>读取MBR–>Boot Loader–>加载内核–>用户层in t—句inittab文件来设定系统运行的等级(一般3或者<br />5, 3是多用户命令行, 5是界面)&ndash;& t;init进程执行rc.syninit–>启动内核模块–>执行不同级别运行的脚本程序&nda h;>执行/etc/rc.d/rc.local(本地运行服务)–>执行/bin/login,就可以登录了。</span>< p>

<p><span><strong>12、符号链接与硬链接的区别</strong><br /></span><span>我们可以 符号链接, 也就是软连接 当做是 windows系统里的 快捷方式。<br />硬链接 就好像是 又复制了一 ,举例说明:<br />ln 3.txt 4.txt 这是硬链接,相当于复制,不可以跨分区,但修改3,4会跟着变,

删除3,4不受任何影响。<br />ln -s 3.txt 4.txt 这是软连接,相当于快捷方式。修改4,3也会跟着变, 删除3,4就坏掉了。不可以用了。</span></p>

<p><span><strong>13、保存当前磁盘分区的分区表</strong><br /></span><span>dd 命 是以个强大的命令,在复制的同时进行转换<br />dd if=/dev/sda of=./mbr.txt bs=1 count=512< span $>\$ /p $>$ 

<p><span><strong>14、如何在文本里面进行复制、粘贴,删除行,删除全部,按行查找和按字 查找? </strong><br /></span><span>以下操作全部在命令行状态操作, 不要在编辑状态操作。 br />在文本里 移动到想要复制的行 按yy 想复制到哪就移动到哪,然后按P 就黏贴了<br />删除行 动到改行 按dd<br />删除全部 dG 这里注意G—定要大写<br /> hy 按行查找 :90 这样就是找到第90行< r />按字母查找 /path 这样就是 找到path这个单词所在的位置,文本里可能存在多个,多次查找会显 在不同的位置。</span></p>

<p><span><strong>15、手动安装grub</strong><br />></span><span>grub-install /dev/sd  $\langle$ span> $\langle$ p>

<p><span><strong>16、修改内核参数</strong><br /></span><span>vi /etc/sysctl.conf 里修改参数<br />sysctl -p 刷新后可用</span></p>

<p><span><strong>17、在1-39内取随机数</strong><br /></span><span>expr \$[RANDO %39] +1<br />RANDOM随机数<br />>%39取余数范围0-38</span></p>

<p><span><strong>18、限制apache每秒新建连接数为1,峰值为3</strong><br /></span>< pan>每秒新建连接数 一般都是由防火墙来做, apache本身好像无法设置每秒新建连接数, 只能设置 大连接: <br />iptables -A INPUT -d 172.16.100.1 -p tcp &ndash;dport 80 -m limit &ndash;lim t 1/second -j ACCEPT</span></p>

<p><span><strong>19、FTP的主动模式和被动模式</strong><br /></span><span>FTP协议 两种工作方式:PORT方式和PASV方式,中文意思为主动式和被动式。</span></p>

<p><span>PORT(主动)方式的连接过程是:客户端向服务器的FTP端口(默认是21)发送连接请 求,服务器接受连接,建立一条命令链路。当需要传送数据时,客户端在命令链路上用PORT 命令告

服务器:&Idquo;我打开了XX端口,你过米连接我"。于是服务器从20端口问各尸端的 XX端 发送连接请求,建立一条数据链路来传送数据。</span></p>

<p><span>PASV(被动)方式的连接过程是:客户端向服务器的FTP端口(默认是21)发送连接请 求,服务器接受连接,建立一条命令链路。当需要传送数据时,服务器在命令链路上用PASV 命令告 客户端: &Idquo;我打开了XX端口, 你过来连接我"。于是客户端向服务器的XX端口 发送连 请求,建立一条数据链路来传送数据。<br />从上面可以看出,两种方式的命令链路连接方法是一样 ,而数据链路的建立方法就完 全不同。</span></p>

<p><span><strong>20、显示/etc/inittab中以#开头,且后面跟了一个或者多个空白字符,而后 跟了任意非空白字符的行</strong><br />></span><span>grep &ldquo;^#\{1,\}[^]&rdquo; /etc inittab</span></p>

<p><span><strong>21、显示/etc/inittab中包含了:一个数字:(即两个冒号中间一个数字)的行</str ng><br />></span><span>grep &ldquo;\:[0-9]\{1\}:&rdquo; /etc/inittab</span></p>

<p><span><strong>22、怎么把脚本添加到系统服务里,即用service来调用?</strong><br />< span><span>在脚本里加入<br />> />#!/bin/bash<br /> /> /> # chkconfig: 345 85 15<br /> /> # description httpd<br />然后保存<br />chkconfig httpd &ndash;add 创建系统服务<br />> $\Sigma$ 应就可以使用se vice 来 start or restart</span></p>

<p><span><strong>23、写一个脚本,实现批量添加20个用户,用户名为user01-20,密码为use 后面跟5个随机字符</strong></span></p>

<blockquote>

<p><span>#!/bin/bash<br />#description: useradd<br />for i in `seq -f&rdquo;%02g&rdqu ; 1 20`;do<br />useradd user\$i<br />echo &ldquo;user\$i-`echo \$RANDOM|md5sum|cut -c 1- `"|passwd –stdinuser\$i &qt;/dev/null 2&qt;&1<br />>one</span></p> </blockquote>

<p><span><strong>24、写一个脚本,实现判断192.168.1.0/24网络里,当前在线的IP有哪些,能 ing通则认为在线</strong></span></p>

<blockquote>

<p><span>#!/bin/bash<br />for ip in `seq 1 255`<br />do<br />ping -c 1 192.168.1.\$ip &gt; /dev/null 2&qt;&1<br />br />if  $\lceil$  \$? -eq 0 ]; then<br />echo 192.168.1.\$ip UP<br />>>>>else<br / echo 192.168.1.\$ip DOWN<br />>http://edometal/boodynamipsin/symmids/span></p> </blockquote>

<p><span><strong>25、写一个脚本,判断一个指定的脚本是否是语法错误;如果有错误,则提 用户键入Q或者q无视错误并退出其它任何键可以通过vim打开这个指定的脚本</strong></span></ >

## <blockquote>

<p><span>[root@localhost tmp]# cat checksh.sh<br />http://bin/bash<br />pread -p &ldquo;pl ase input check script-&qt; " file<br />if  $\lceil$  -f \$file  $\rceil$ ; then<br />>> />sh -n \$file &qt; /dev/nul 2>&1<br />if [ \$? -ne 0 ]; then<br />read -p &ldquo;You input \$file syntax error,[Ty e q to exit or Type vim to edit]" answer<br />case \$answer in<br />>r />q  $| Q$ <br />>cxit 0 br />;;<br /> $\gamma$ im )<br />>r /> $\gamma$ im \$file<br />> $\gamma$ ;;<br />br />\*) <br />br />exit 0<br /> $\gamma$ ;;<br /> $\gamma$ esac<br />br />fi<br /> >else<br />echo &ldquo;\$file not exist&rdquo;<br />>r />exit 1<br />>fi</span></p> </blockquote>

<p><span><strong>26、写一个脚本,要求如何:</strong></span></p>

<p><span>创建一个函数,能接受两个参数: <br />1)第一个参数为URL, 即可下载的文件; 第二 参数为目录,即下载后保存的位置;<br />2)如果用户给的目录不存在,则提示用户是否创建;如果 建就继续执行,否则,函数返回一个51的错误值给调用脚本; <br />3)如果给的目录存在,则下载文 ; 下载命令执行结束后测试文件下载成功与否; 如果成功, 则返回0给调用脚本, 否则, 返回52给调 脚本; </span> </p>

<blockquote>

<p><span>[root@localhost tmp]# cat downfile.sh<br />#!/bin/bash<br />url=\$1<br />dir=  $2$  <br />download()<br /> $\frac{1}{2}$  (<br />> />cd \$dir &qt;&qt; /dev/null 2&qt;&amp;1<br />>if [ \$? -ne 0 ]; hen<br />read -p &ldquo;\$dir No such file or directory,create?(y/n)&rdquo; answer<br />if [  $\alpha$ ldquo;\$answer" == "y" ];then<br /> />mkdir -p \$dir<br />>to \$dir<br / wget \$url 1> /dev/null 2>&1<br />br />else<br />return &ldguo;51&rdguo;<br />br />fi<br />b />fi<br />if [ $\$ ? -ne 0]; then<br />preturn &ldquo;52&rdquo;<br />fi<br />>/>>><br />br />download

\$url \$dir<br />echo \$?</span></p> </blockquote> <p><span><strong>27、写一个脚本,详细需求如下:</strong></span></p> <p><span>1、创建一个函数,可以接受一个磁盘设备路径(如/dev/sdb)作为参数;在真正开始后 步骤之前提醒用户有危险,并让用户选择是否继续;而后将此磁盘设备上的所有分区清空(提示,使 命令dd if=/dev/zero of=/dev/sdb bs=512 count=1实现,注意其中的设备路径不要写错了;<br >如果此步骤失败,返回67给主程序;<br />接着在此磁盘设备上创建两个主分区,一个大小为100 ,一个大小为1G;如果此步骤失败,返回68给主程序;<br />格式化此两分区,文件系统类型为ext ;如果此步骤失败,返回69给主程序;<br />如果上述过程都正常,返回0给主程序;</span></p> <p><span>2、调用此函数;并通过接收函数执行的返回值来判断其执行情况,并将信息显示出来; /span></p> <blockquote> <p><span>local Darray=(`ls /dev/sd[a-z]`)<br />for i in \${Darray};do<br />[[ &ldquo;\$i&rdq o;  $=$   $=$   $\&$ Idquo;\$1 $\&$ rdquo; ]]  $\&$ amp; $\&$ amp; Sd $=$ \$i  $\&$ amp; $\&$ amp;break<br />done<br />br />else<br />return66<br />fi</span></p> </blockquote> <p><span>#当匹配成功,进入选择,告诉用户,是否继续,输错的话进入无限循环,当用户选择Y, 清空目标分区,且跳出while循环</span></p> <blockquote> <p><span>while :;do<br />read -p &ldquo;Warning!!!This operation will clean \$Sd data.Nex =y,Quit=n [y|n]:" Choice<br />case \$Choice in<br />>y)<br />br />dd if=/dev/zero of=\$Sd bs=512 count=1 &> /dev/null &&break || return 67 ;; <br />n)<br /> exit 88 ; <br />>)<br /> />echo &ldquo; lnvalid choice, please choice again. &rdquo; ;; < br />esac<br />> />do  $e$ </span></p> </blockquote> <p><span>#使用echo传递给fdisk进行分区,如果此命令失败,则跳转出去,错误值68,需要注意 是,有时候这个返回值很诡异,笔者之前成功与否都是返回的1,后来重启之后,就好了,如果慎重 话,可以对创建的分区,进行判断,不过就需要使用其他工具截取相关字段了,虽有些小麻烦,但无 碍</span></p> <blockquote>  $\$  <p><span>echo-e &ldquo;n\np\n1\n\n+100M\nn\np\n2\n\n+1024M\nw\n&rdquo;|fdisk /d v/sdb&> /dev/null || || return 68</span></p> </blockquote> <p><span>#格式化之前,让内核重新读取磁盘分区表,值得注意的是,有的系统版本,使用partpr be无效,譬如笔者的环境是rhel5.8,而rhel6.0以后,这个命令就很危险了,而使用partx -a /dev/sd 则效果更好…此项需慎重,如果格式化失败,则告知把失败的分区定义成变量,且跳出函数, 带出错误值69</span></p> <blockquote> <p><span>`partprobe`<br />>/>>Part=`fdisk -l /dev/\$Sd|tail -2|cut -d&rdquo; &rdquo; -f1`<br / for M in \${Part};do<br />mke2fs -j \$M &amp;&gt; /dev/null &amp;&amp; ErrorPart=\$M &a p;&return 69<br />br />done<br />br />return 0<br />br /> $\langle$ span></p> </blockquote> <p><span>#下面代码,调用函数,接收函数返回值,根据返回值进行判断哪里出错。</span></p <blockquote> <p><span>Disk\_Mod \$1<br />>Res=\$?<br />>>/>>[ \$Res-eq 0 ] &amp;&amp; exit 0<br />><is \$Resg 66 ] && echo "Error! Invalid input."<br /> [ \$Res-eq 67 ] &amp;&a p; echo &Idquo;Error! Command -&qt; dd fdisk mke2fs</span></p> </blockquote> <p><span><strong>28、如何让history命令显示具体时间?</strong><br /></span><span>H STTIMEFORMAT="%Y-%m-%d %H:%M:%S"<br /> />export HISTTIMEFORMAT<br /> />重新开机后会还原,可以写/etc/profile</span></p> <p><span><strong>&nbsp;</strong></span></p> <p><span><strong>&nbsp;</strong></span></p>

<p><span><strong>&nbsp;</strong></span></p>